# Magento Customization With Extensions

Ashley Schroder aschroder.com [ashley.schroder@gmail.com](mailto:ashley.schroder@gmail.com)

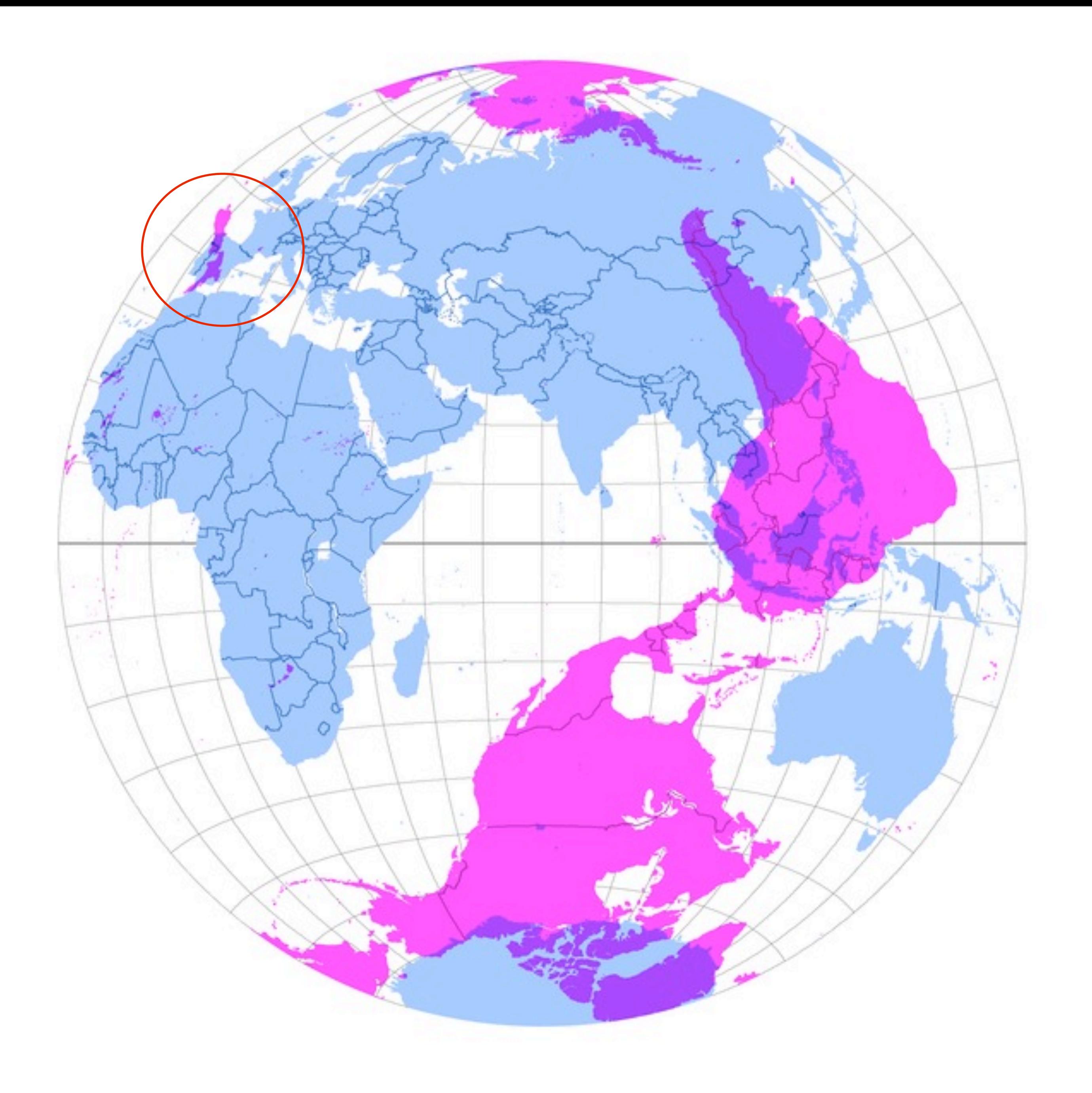

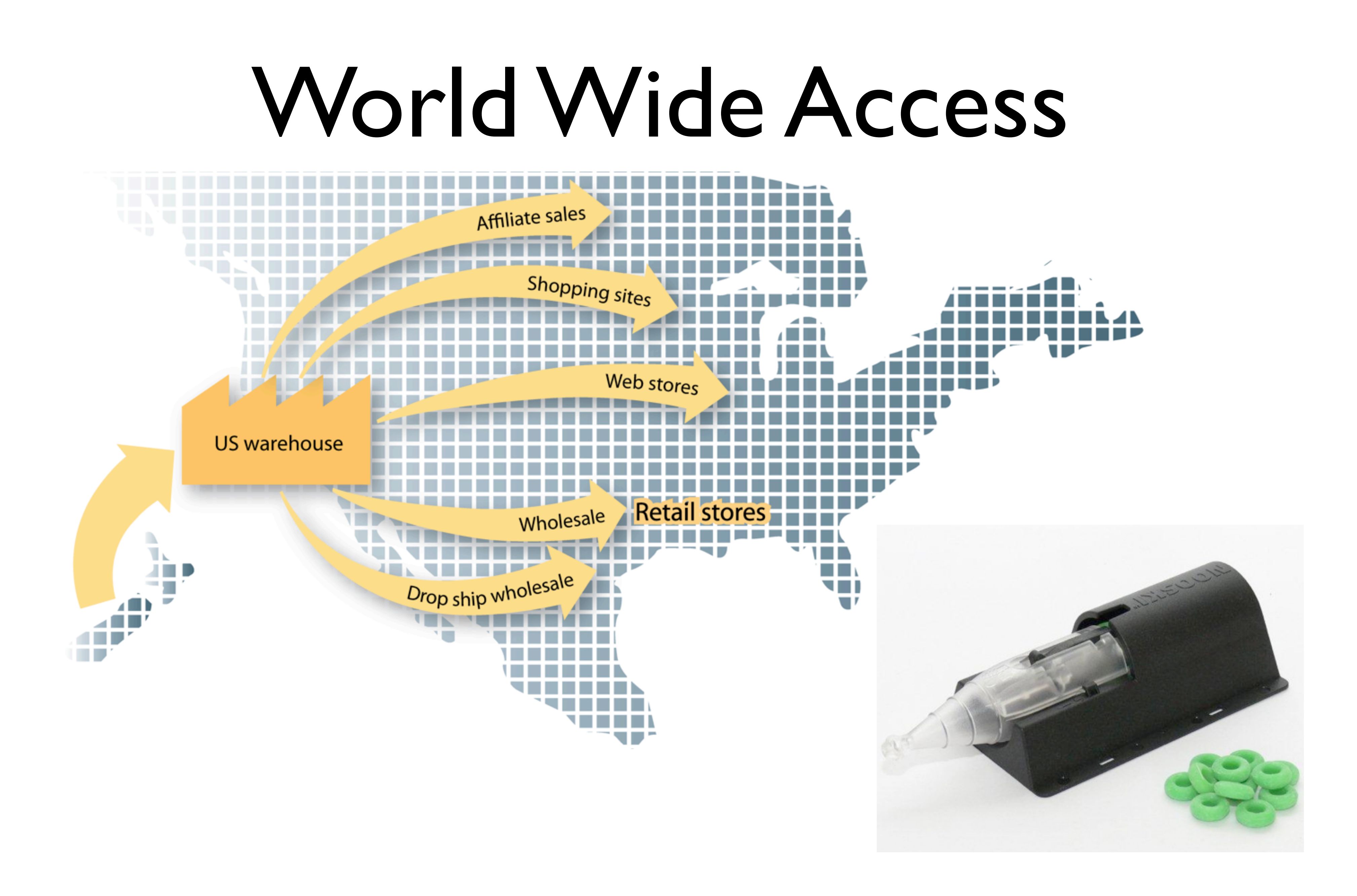

# Magento In New Zealand

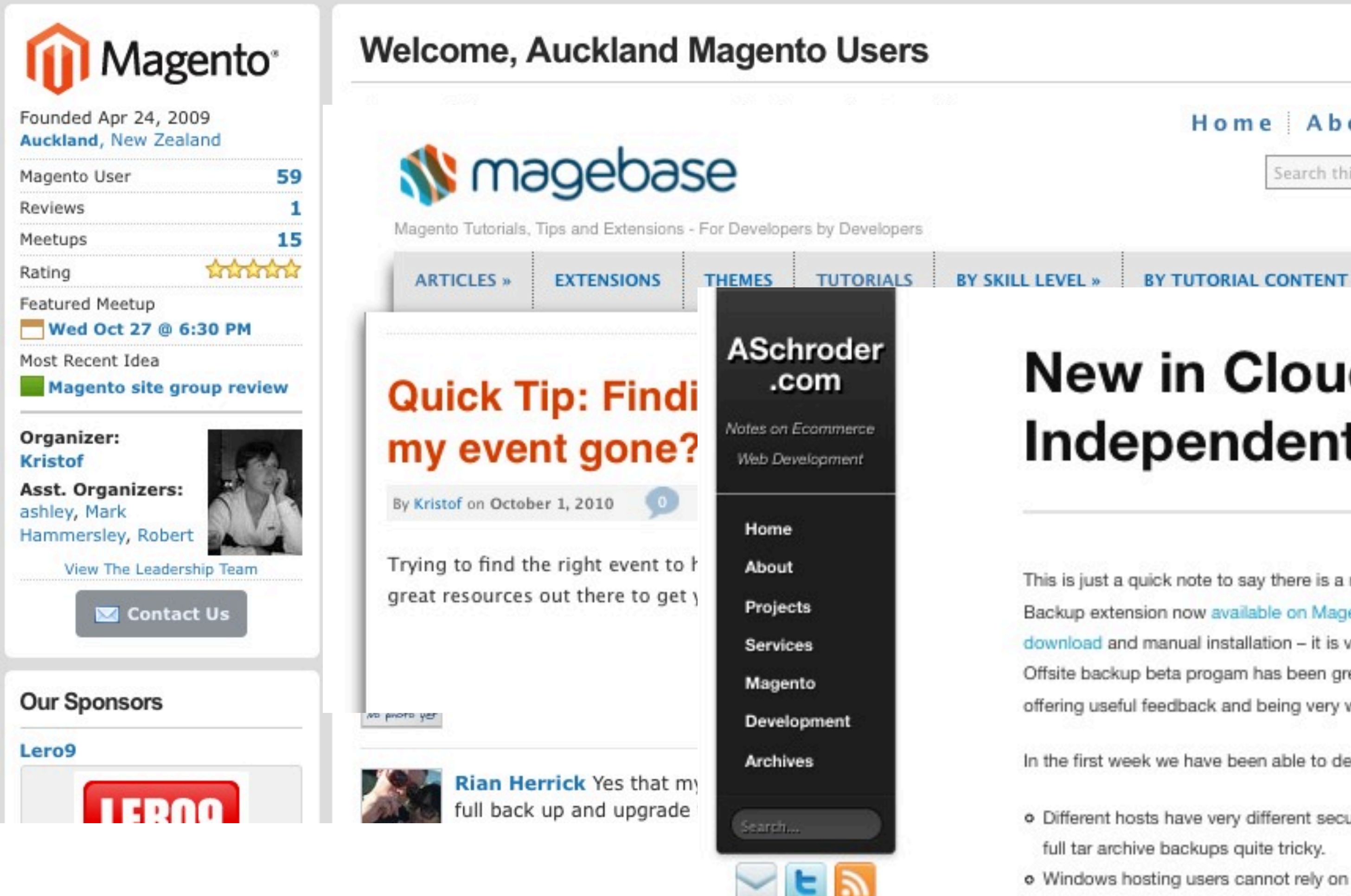

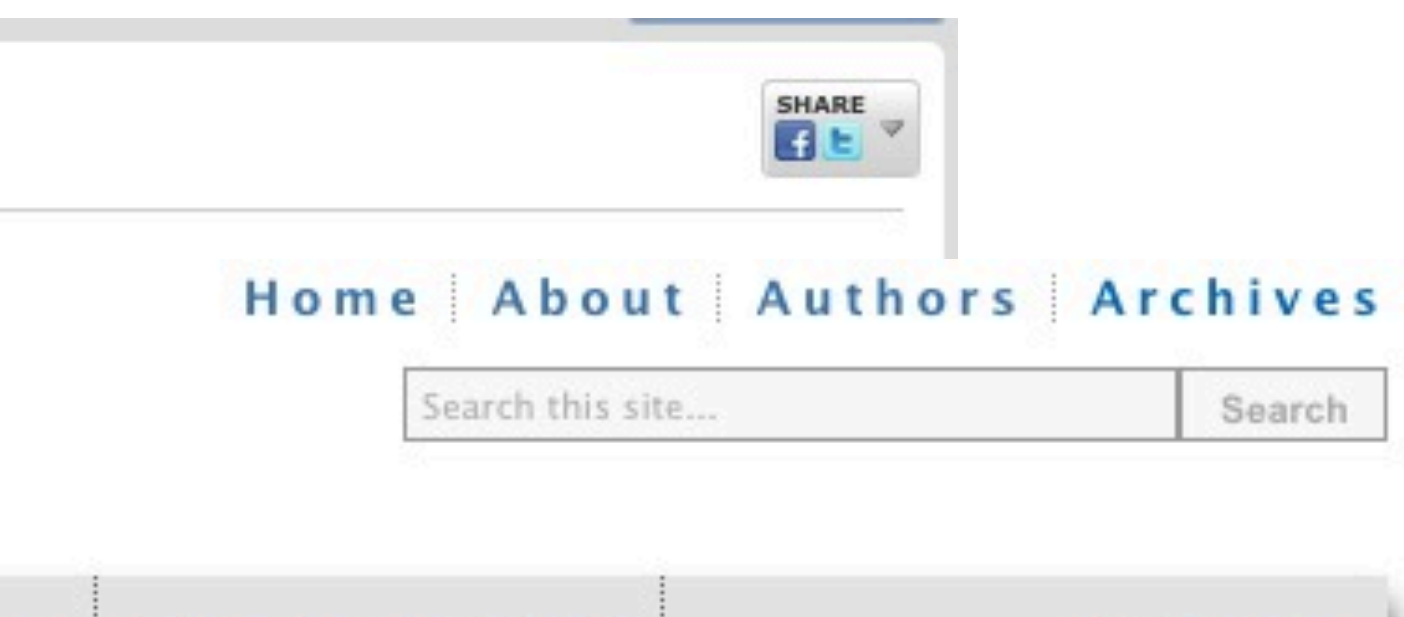

### **New in Cloud Backup: Platform Independent Magento Backups**

SUBSCRIBE **N** 

This is just a quick note to say there is a new version of the Cloud Backup extension now available on Magento Connect and also for direct download and manual installation - it is version 0.2.2. Our Magento Offsite backup beta progam has been great so far with many participants offering useful feedback and being very willing to help us debug issues.

In the first week we have been able to determine that:

- . Different hosts have very different security settings that make taking full tar archive backups quite tricky.
- o Windows hosting users cannot rely on a command-line tar application. If you are a WAMP or WIMP user please try it out and let me know if it works ok on your host.

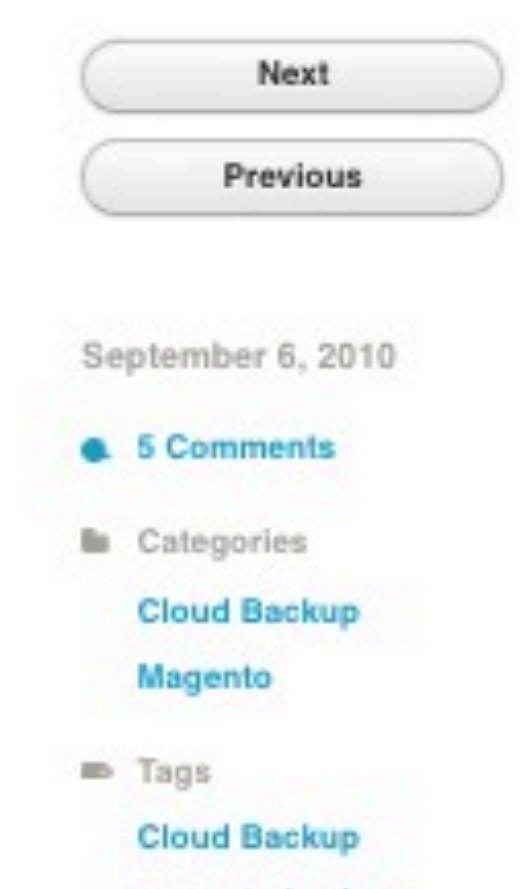

# Evolving Magento developers

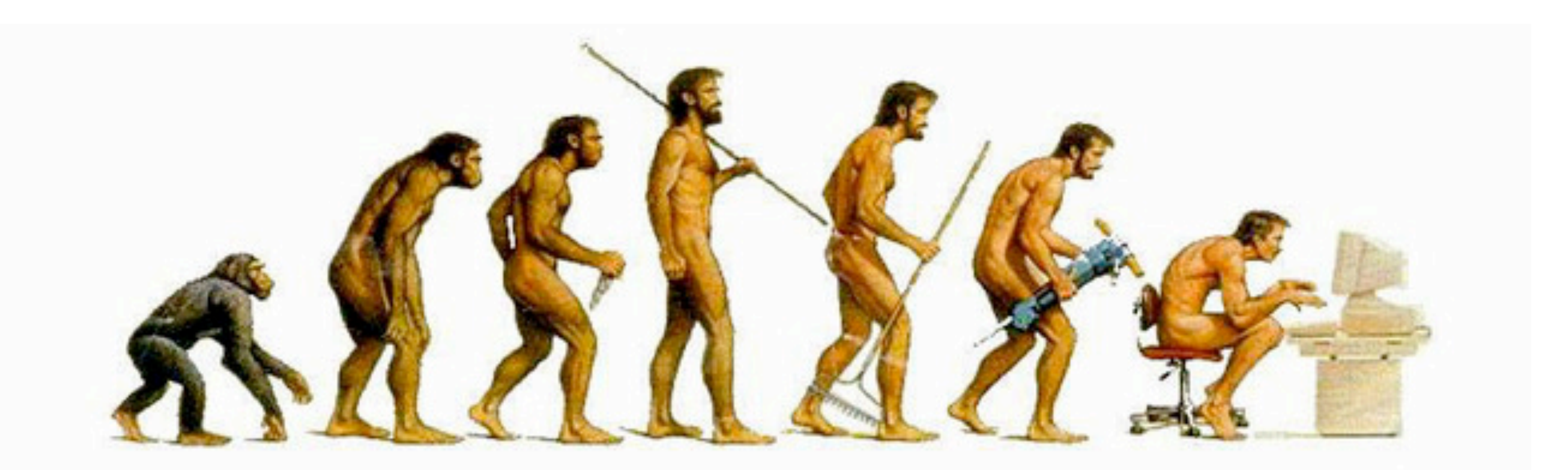

# Starting with Magento

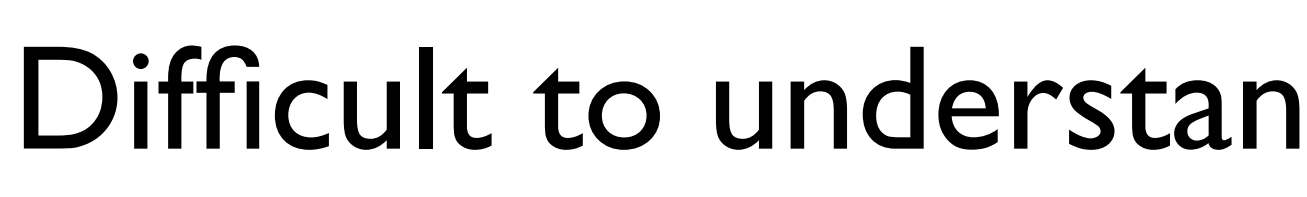

### Difficult to understand, hard to make changes

## Things take a long time, quick core hacks

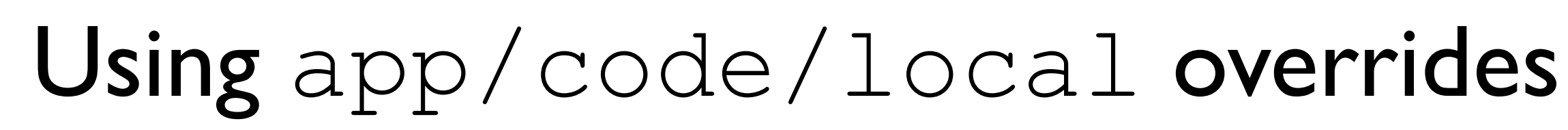

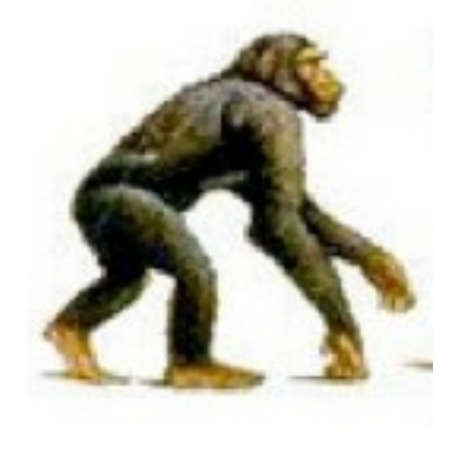

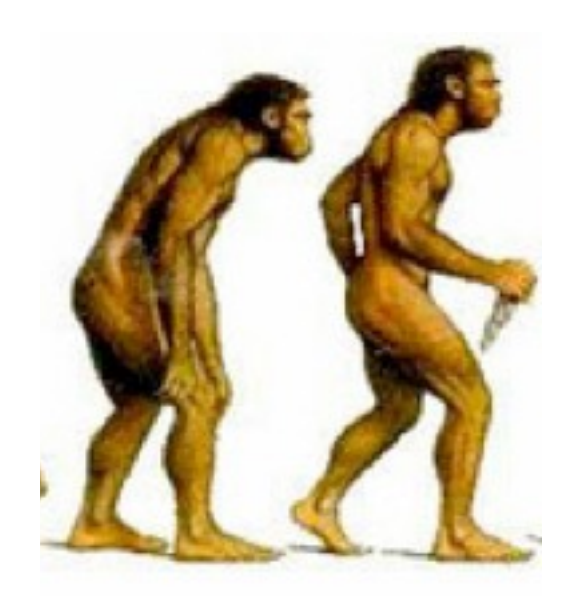

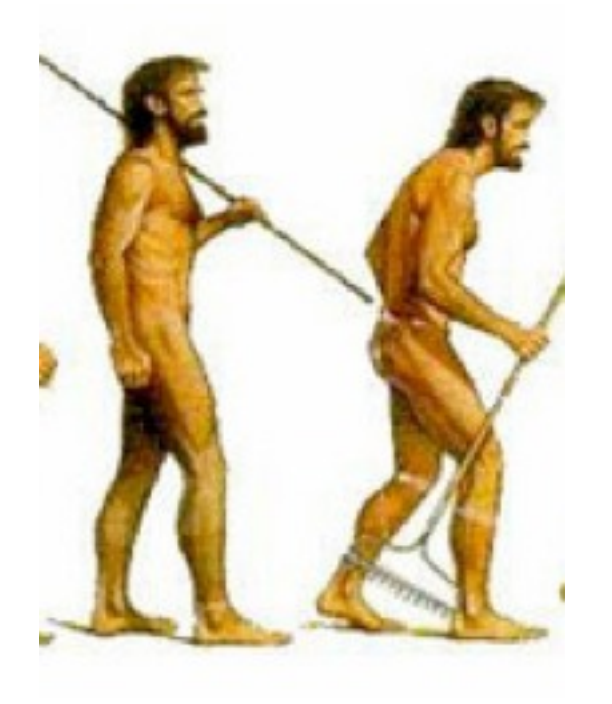

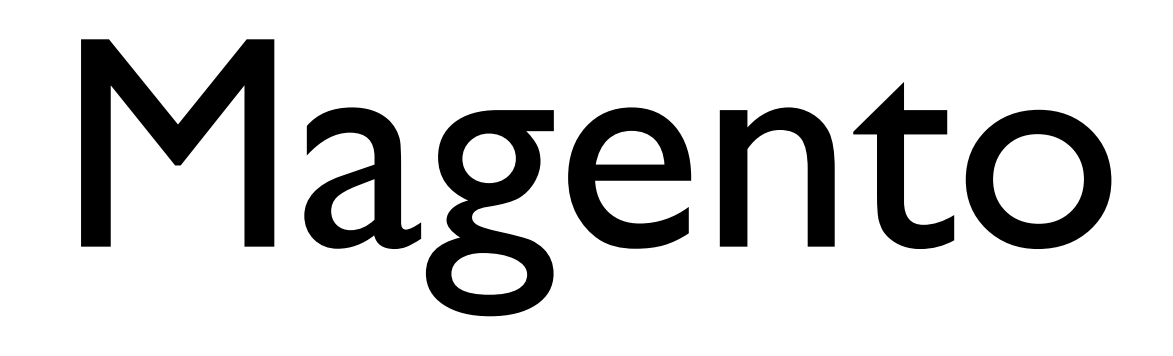

# Using Extensions

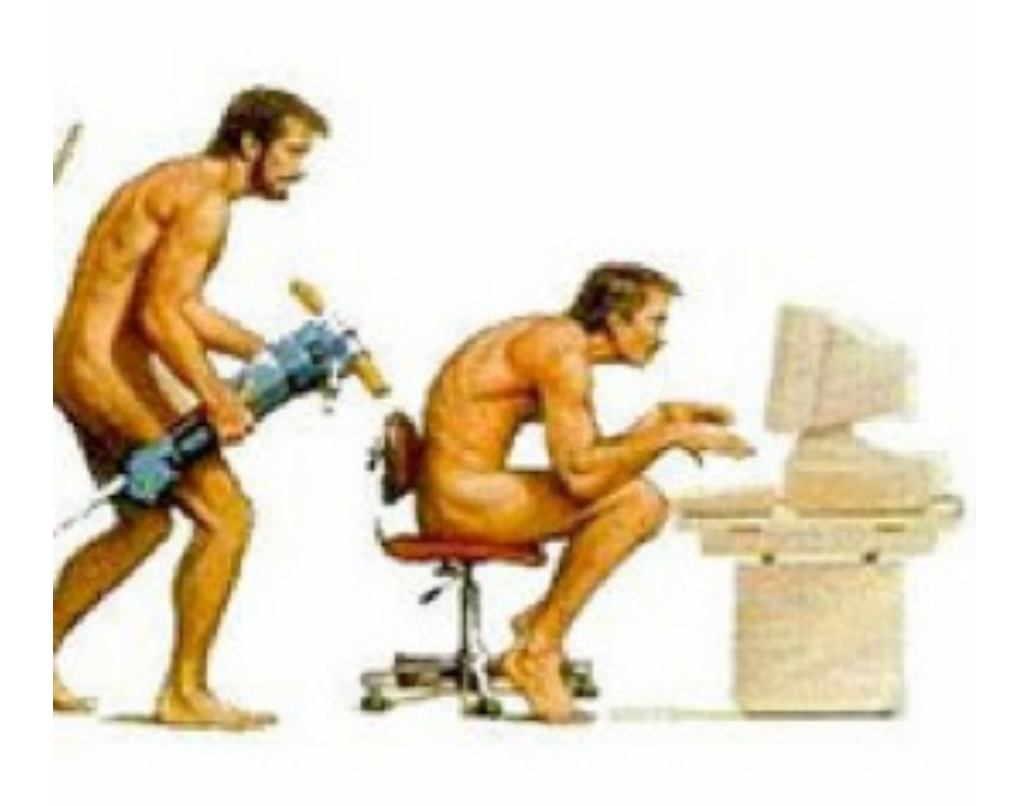

### Google Checkout

- CoogleCheckout
	- $\triangleright$   $\triangleright$  Block
	- $\triangleright$  Controllers
	- $\triangleright \cancel{\varnothing}$ etc
	- $\blacktriangleright$   $\ominus$  Helper
	- $\triangleright$   $\triangleright$  Model
	- $\triangleright \boxdot$ sql
		- P Exception.php

## Google Analytics

- CoogleAnalytics  $\triangleright$  Block
	- $\triangleright$  etc
	- $\blacktriangleright \textsf{C}\!\!\!\!\triangleright$  Helper
	- $\triangleright$   $\triangleright$  Model
	- $\triangleright \oslash$ sql

 $\triangleright \Box$  Block  $\triangleright$   $\triangleright$  etc  $\triangleright$   $\triangleright$  Helper  $\triangleright$   $\triangleright$  Model  $\triangleright \boxdot$ sql P Exception.php

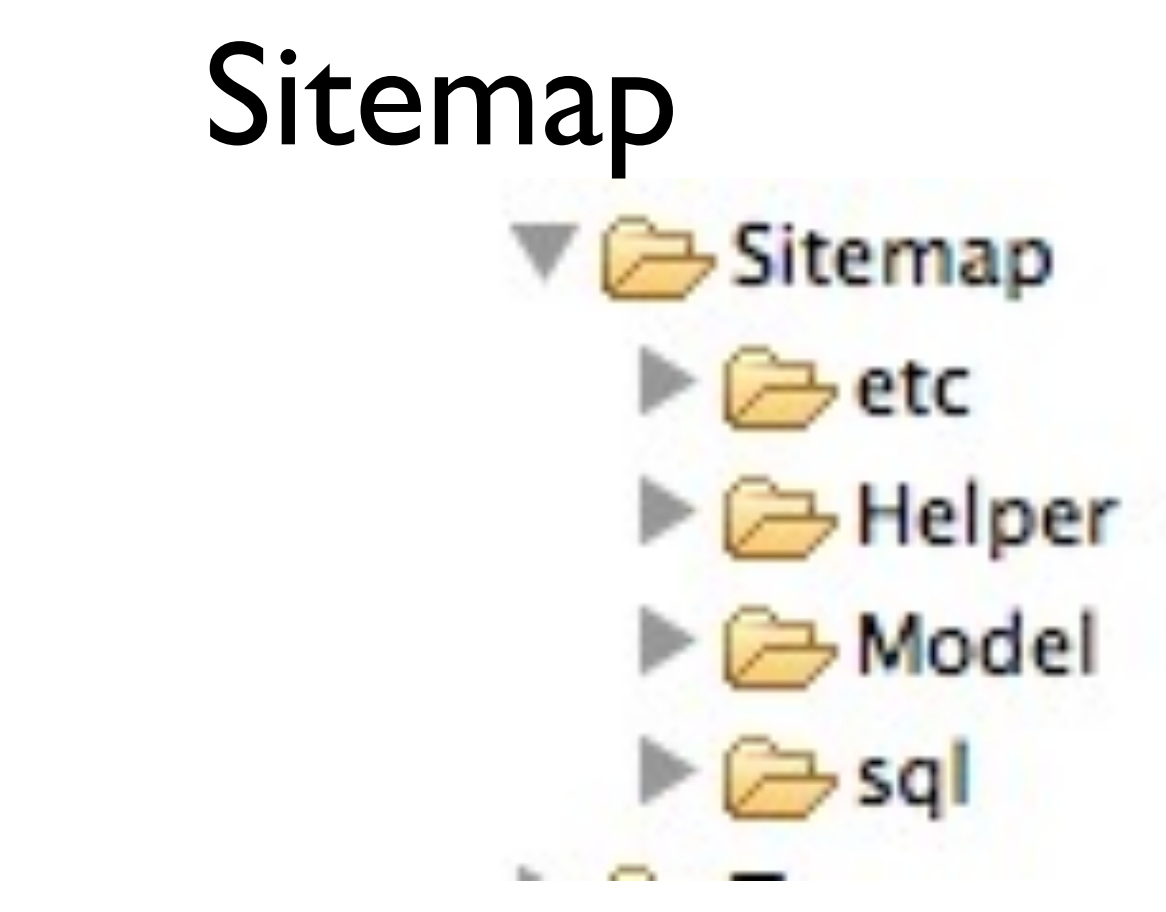

## Reports<br> **Gift Message**

▼ GiftMessage  $\triangleright \Box$  Block  $\triangleright$  Controllers  $\triangleright \emptyset$ etc  $\blacktriangleright \text{E-Helper}$  $\triangleright \Box$  Model  $\triangleright$   $\triangleright$  sql  $\mathbb{R}$  . The second contract of the second contract of the second contract of the second contract of the second contract of the second contract of the second contract of the second contract of the second contract of the

## Customization Pain Points

- Upgrade heartache
- Related code gets spread out and duplicated
- Difficult to *engineer*

# Why Extensions?

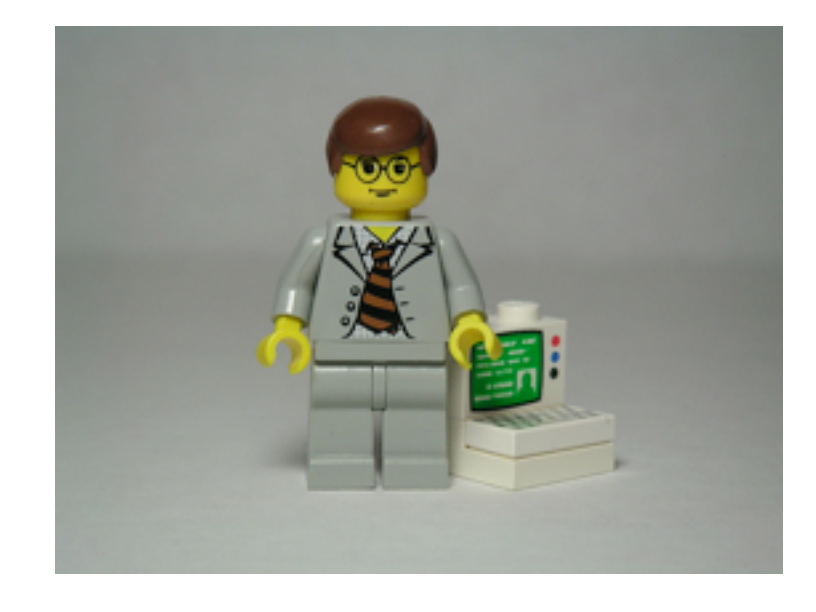

• Extensions are self-contained blocks of functionality, they can go places

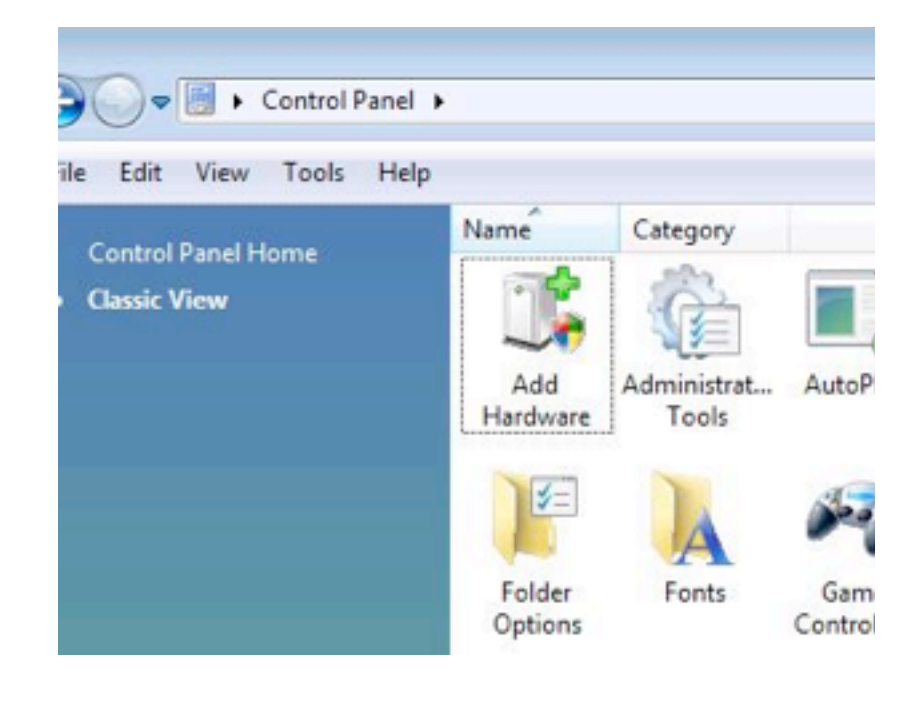

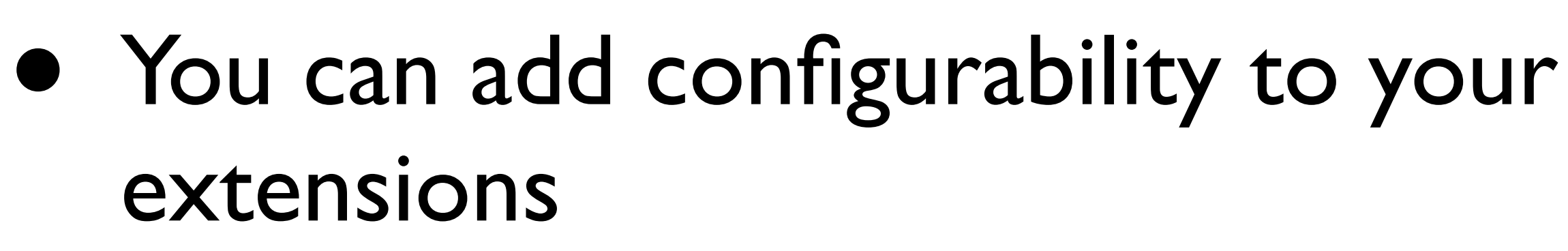

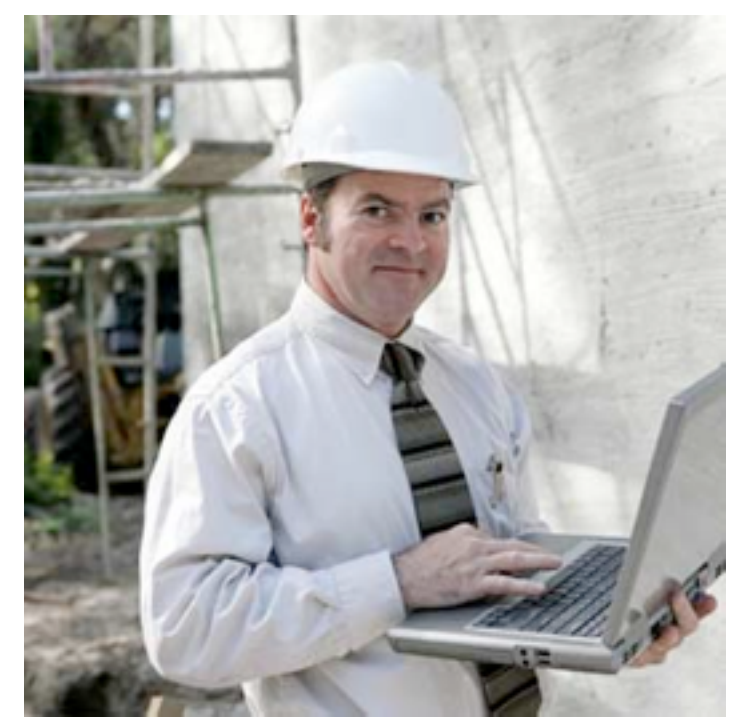

• You can *engineer* your extensions

## Extension Do Cool Things

- Scheduled processes using Cron
- Schema changes using SQL setup scripts
- Hook into events for pinpoint customizing

# Processing like clockwork

- Works like the Unix cron daemon, but let's you work purely in Magento
- Use it for scheduling tasks in your extensions
- Warehouse inventory and Fulfillment tracking

# Scheduled Processing

<crontab> <jobs> <fbashipping\_inventorysynch> <schedule><cron\_expr>\*/5 \* \* \* \*</cron\_expr></schedule> <run><model>fbashipping/inventory::cron</model></run> </fbashipping\_inventorysynch> <fbashipping\_tracking> <schedule><cron\_expr>0 \*/6 \* \* \*</cron\_expr></schedule> <run><model>fbashipping/tracking::cron</model></run> </fbashipping\_tracking> </jobs> </crontab>

# Processing like clockwork

### public function cron() {

}<br>}

 // Only actually do anything if tracking is enabled if (Mage::helper('fbashipping')->isTrackingEnabled()) { \$this->submitRequest(); }

**BUT**: Don't forget to allow cron functionality to be disabled, and make sure you enable admin events if your cron job is doing admin things.

 // We need to load the Adminhtml events Mage::app()->loadAreaPart('adminhtml', Mage\_Core\_Model\_App\_Area::PART\_EVENTS);

# Cron Reliability

## • It's not *always* running!

\$schedules = Mage::getModel('cron/schedule')->getCollection() ->addFieldToFilter('status', Mage\_Cron\_Model\_Schedule::STATUS\_PENDING) ->load();

Use remote pinging tools as an easy setup, e.g webstore monitors

# Schema Changes and EAV

\$installer->startSetup();

\$installer->addAttribute('catalog\_product', 'disabled\_from', array( 'type'  $\Rightarrow$  'int', // snip... 'apply\_to' => '' , 'is\_configurable' => false ));

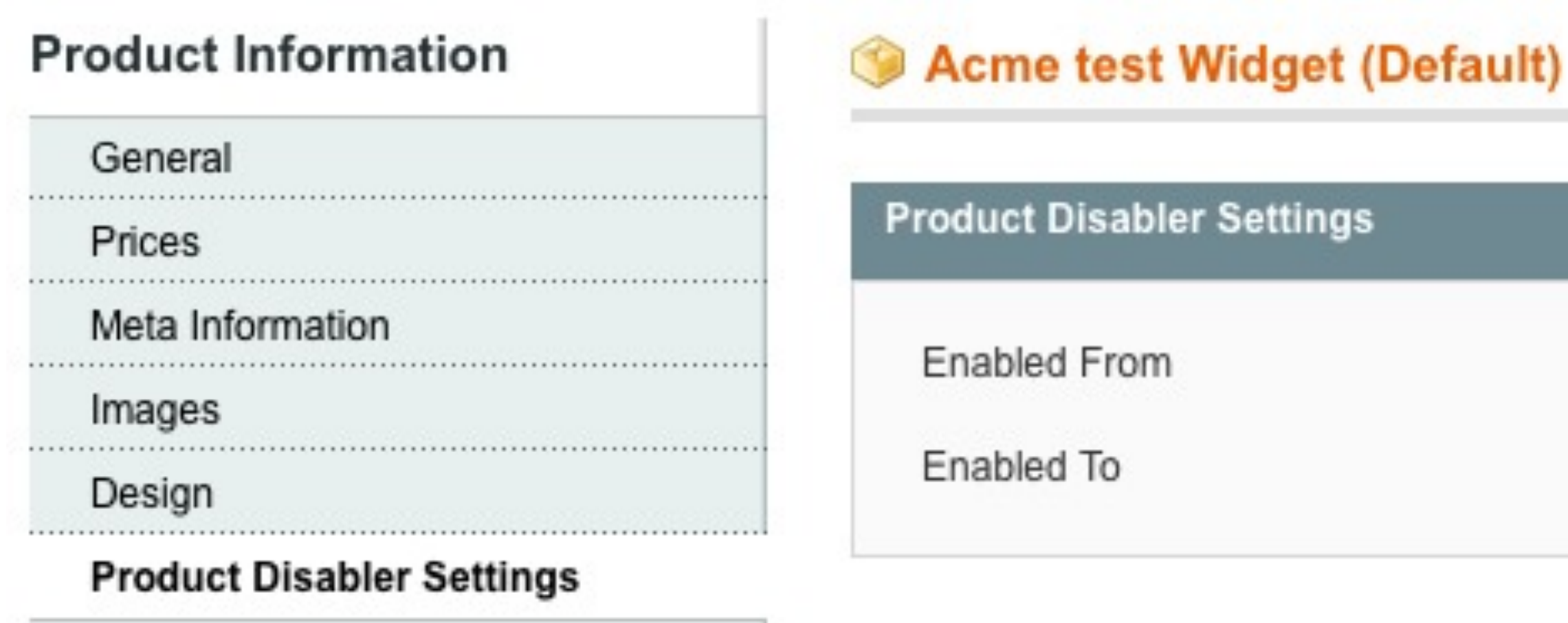

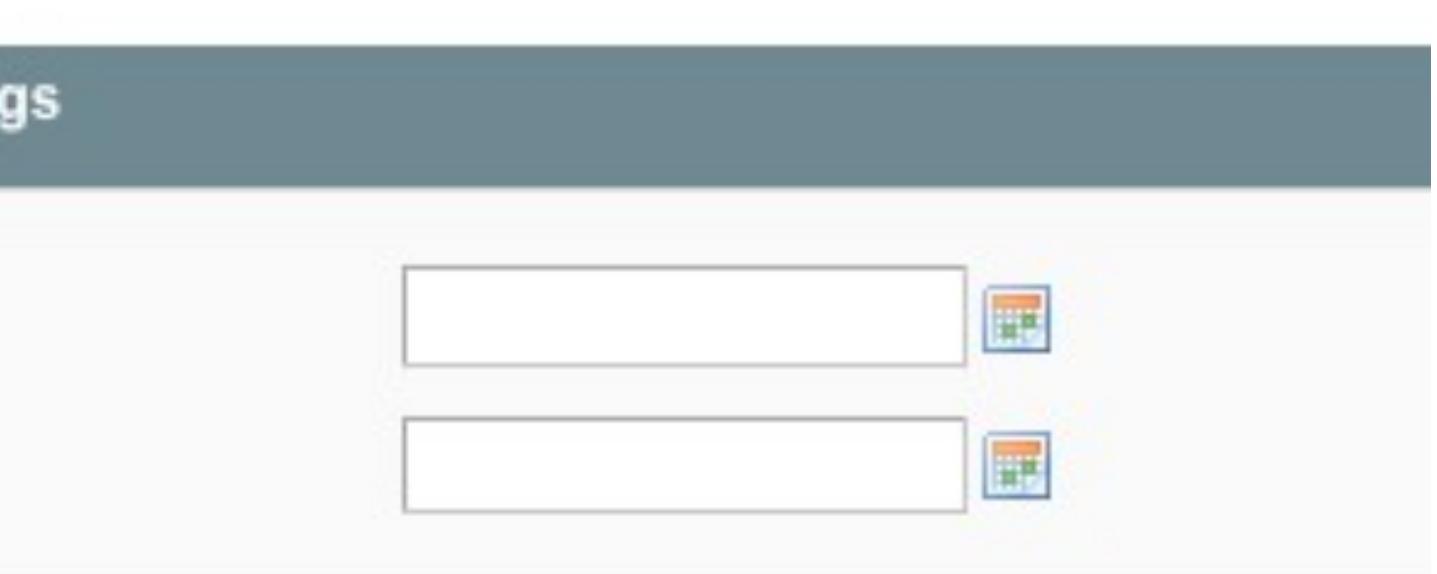

## Add/Edit attributes for core entities (thanks EAV).

# Schema and EAV

## • You can manipulate/create your own tables and entities.

```
$installer->run("
CREATE TABLE `{$this->getTable('smtppro_email_log')}` (
   `email_id` int(10) unsigned NOT NULL auto_increment,
   `log_at` timestamp NOT NULL default CURRENT_TIMESTAMP on update 
CURRENT_TIMESTAMP,
   `to` varchar(255) NOT NULL default '',
   `template` varchar(255) NULL,
   `subject` varchar(255) NULL,
   `email_body` text,
  PRIMARY KEY (`email_id`),
   KEY `log_at` (`log_at`)
) ENGINE=InnoDB DEFAULT CHARSET=utf8;
");
```
\$isHtml?\$email:nl2br(\$email))  $\rightarrow$ save $()$ ;

 \$log = Mage::getModel('smtppro/email\_log') ->setTo(\$to)

- ->setTemplate(\$template)
- ->setSubject(\$subject)
- ->setEmailBody(

### Create Tables

### Use them

## Schema and EAV Gotchas

- Backward Compatibility
- Each script only runs once, logged to core resource
- Keep an eye on your config. xml version number

## Events

## Mage::dispatchEvent ('admin\_session\_user\_login\_success', array('user'=>\$user)); Explicit Events

### Implicit Events

protected **function** \_beforeSave() { Mage::dispatchEvent('model save before', array('object'=>\$this)); Mage::dispatchEvent(\$this-> eventPrefix.' save before', array (\$this->\_eventObject=>\$this)); return \$this; }

## Events

## • Catch events using configuration in config.xml

 <events> <sales\_order\_shipment\_save\_after> <observers> <customerservice\_after\_ship> <type>singleton</type> <class>customerservice/customer\_observer</class> <method>shipment</method> </customerservice\_after\_ship> </observers> </sales\_order\_shipment\_save\_after> </events>

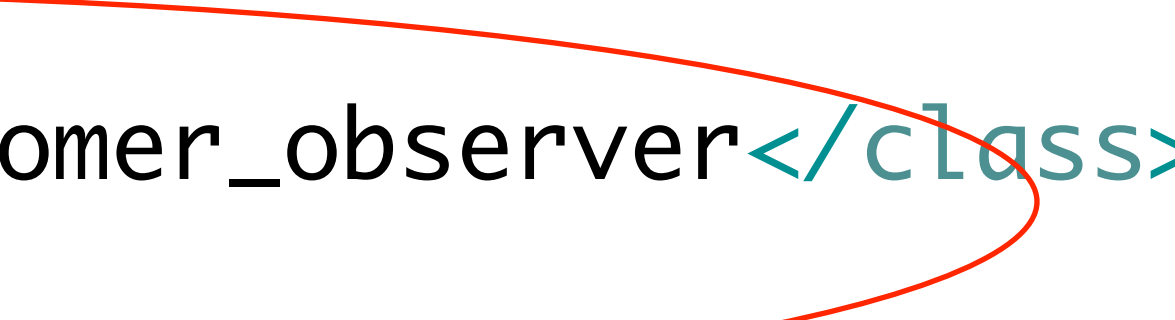

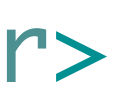

## Events

- You can fire events too e.g SMTP Pro email event
	- Mage::dispatchEvent('smtppro\_email\_after\_send'...
- Allow customization without class overrides
- Help resolve extension conflicts *we'll get to this soon*

# Engineering Extensions

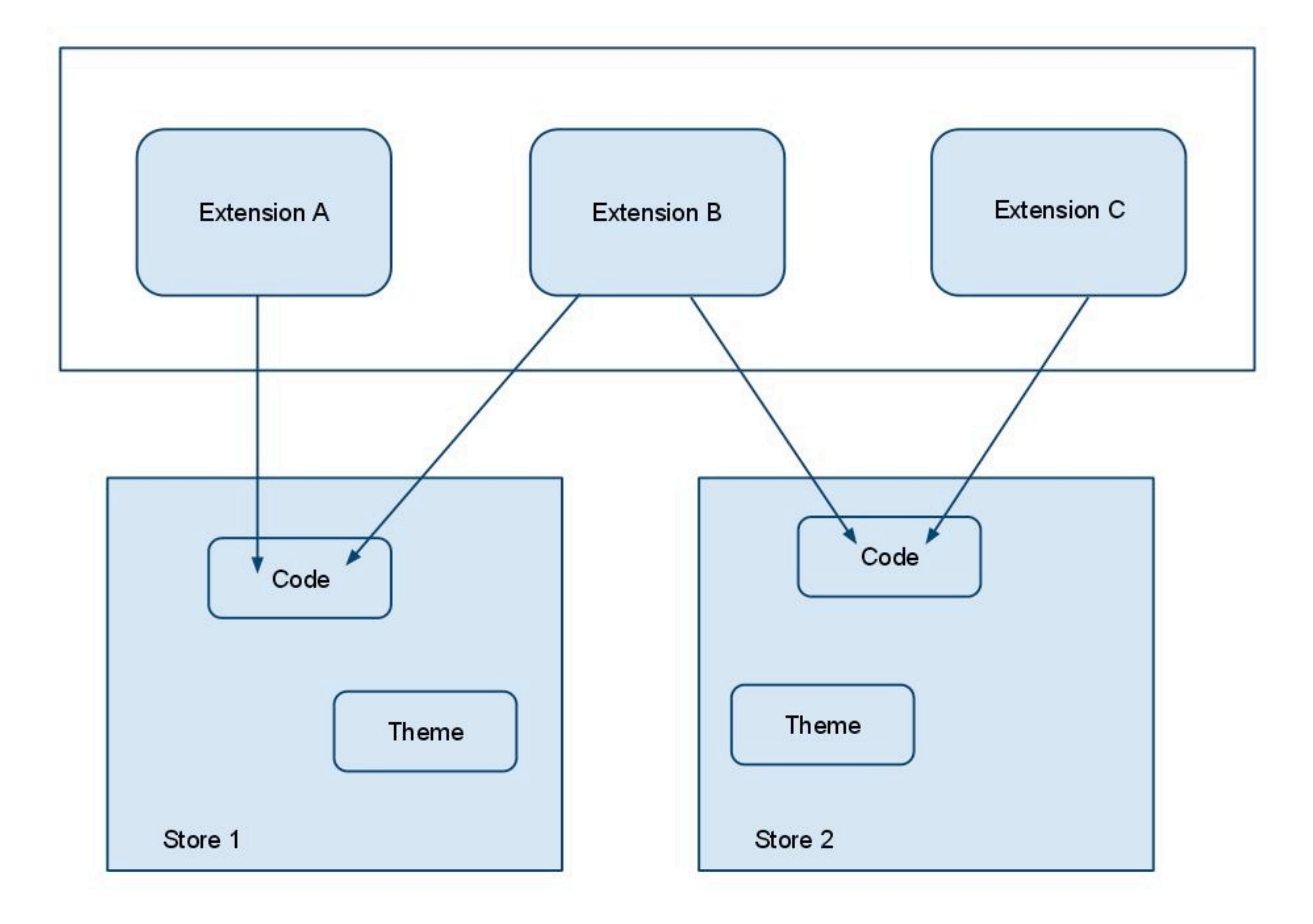

## Version control & Releases

- Place extensions into a code repository
	- then either export them (or svn: externals) them into other projects
- Symlinks allow you to have a single extension installed in multiple stores.

# Symlinking with modman

- 
- modman is a great script made by Colin Mollenhour • Create all symlinks with a recipe.
- All stores can use the same recipe

# Dev and Prod versions

- Maintain a production version and a development version of each extension
- Push changes to production only when you are happy with the stability of development
- Test on multiple versions of Magento
- Update all stores running at the same time

## Limitations of extensions

- Effort takes longer to create
- Certain core class changes eg superclasses
- **Clashes**! Let's look at this one in more detail...

## Extension clashes

- How do they happen? override same class
- Bane of any extension developers life
- Real problem for Magento in general with growth of extensions

## What to do about clashes

- Detect them so the users know (self test)
- Publish a list of known clashes that users can search and see - before they install.

# One way to resolve clashes

<events>

 <wwa\_autologistics\_register\_order\_button> <observers> <fbashipping\_order\_button\_observer> <type>singleton</type> <class>fbashipping/observer</class> <method>get\_order\_button</method> </fbashipping\_order\_button\_observer> </observers> </wwa\_autologistics\_register\_order\_button> </events>

## Create your own events fired in the override class

# Then fire your event...

//Fire event+add buttons, if we can ship, and we are enabled if (\$this->\_isAllowedAction('ship') && \$this->getOrder()->canShip() && Mage::helper('autologistics')->isEnabled()) {

 Mage::dispatchEvent('wwa\_autologistics\_register\_order\_button', array('orderId' => \$orderId, 'block' => \$this));

- 
- 

### All of the extensions that need to add a button can listen

## What do we do with all of these extensions...

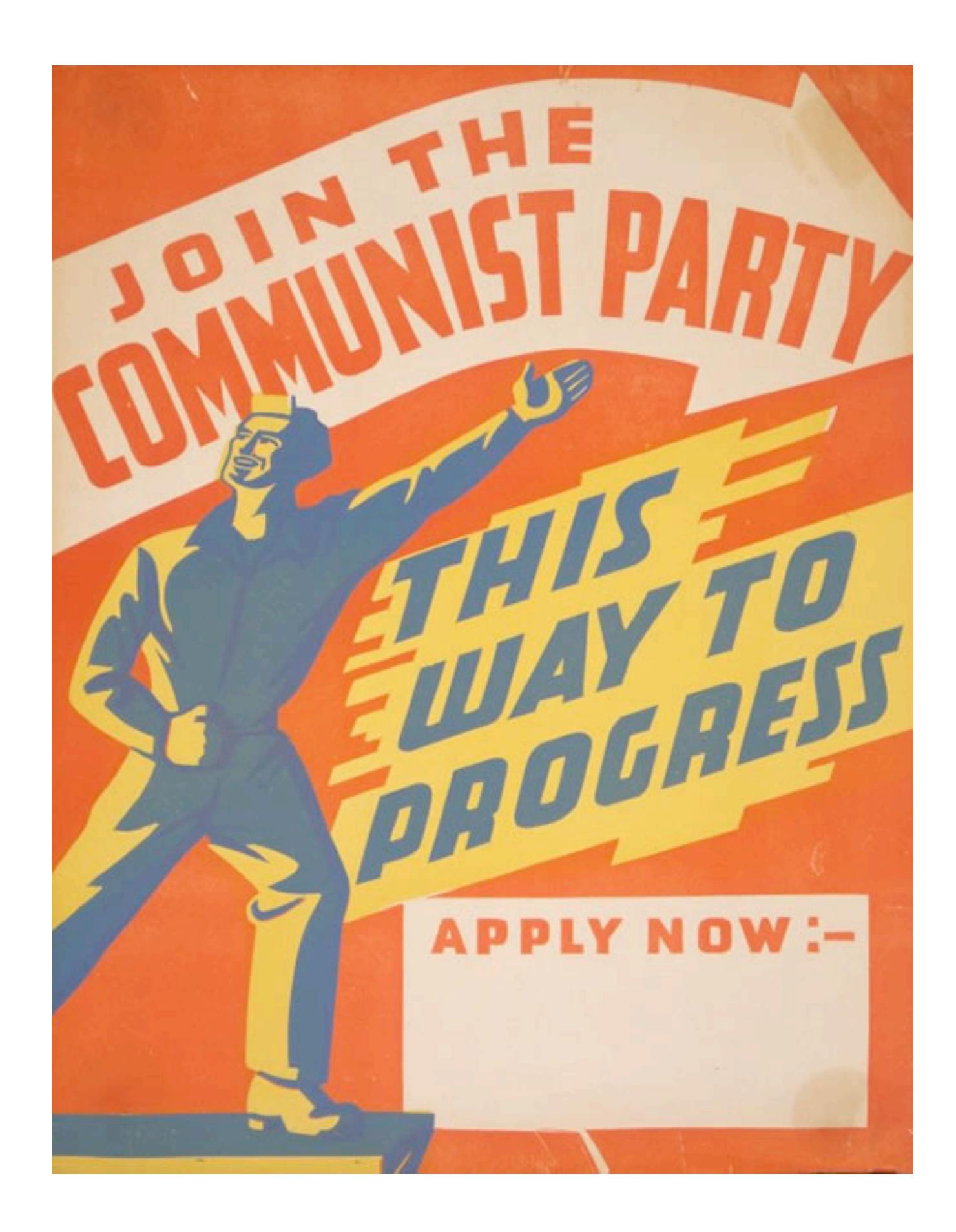

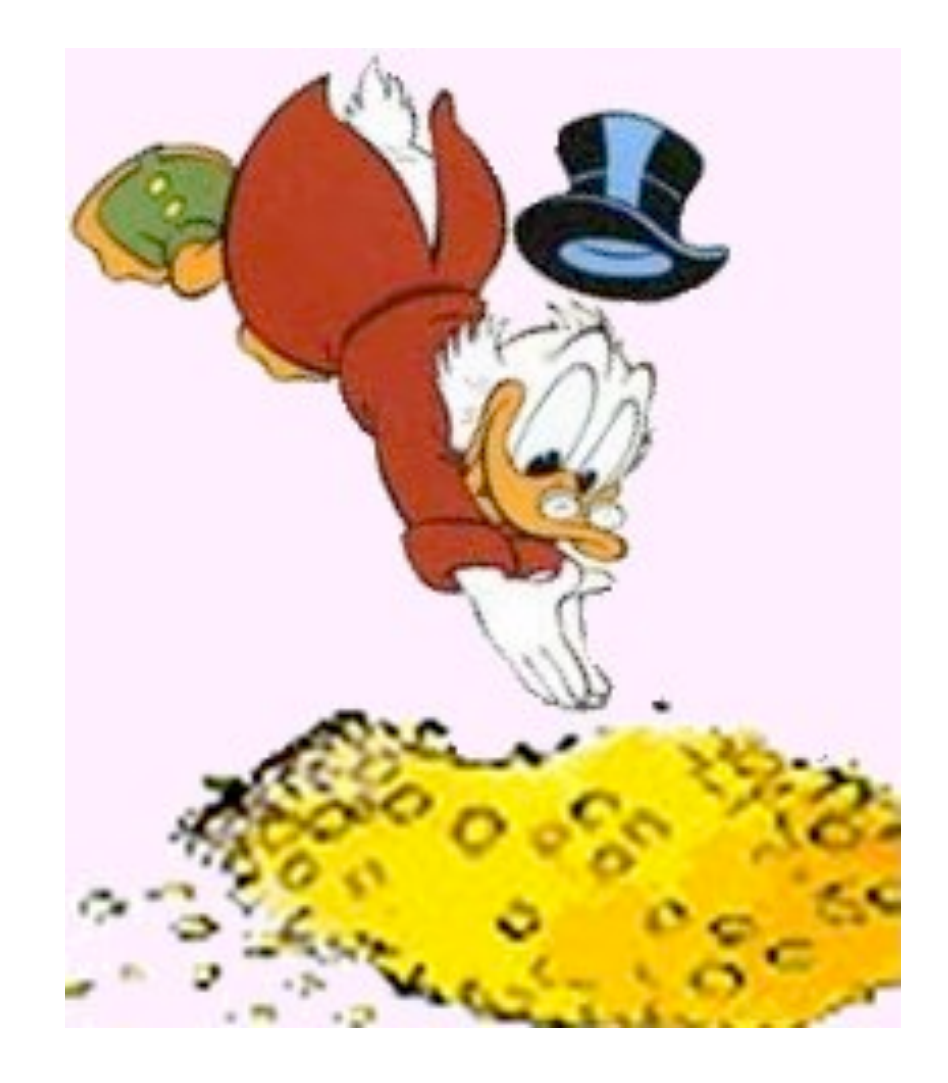

So...

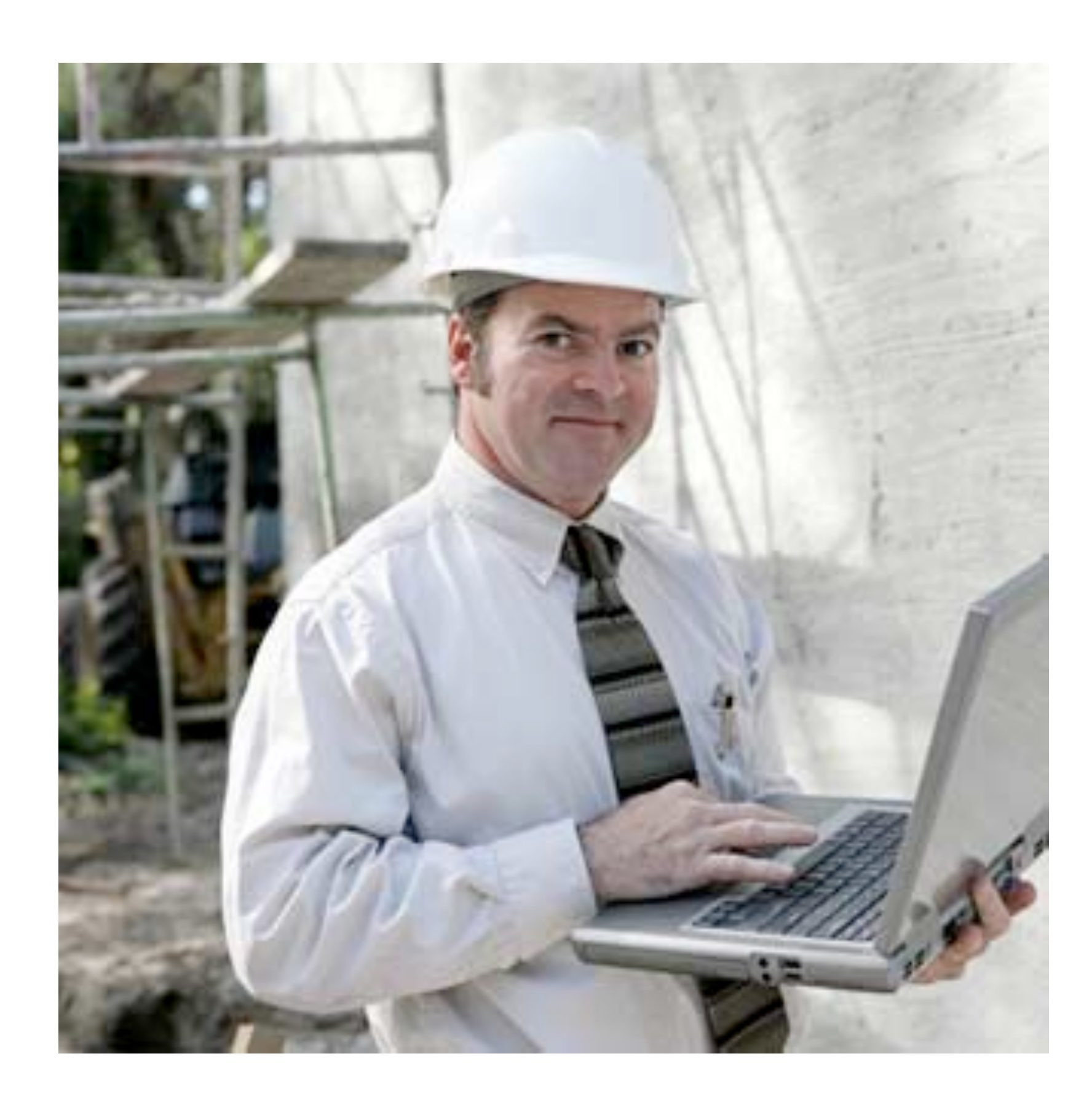

## ASchroder.com

- Ashley Schroder
- @aschroder
- [ashley.schroder@gmail.com](mailto:ashley.schroder@gmail.com)
- visit New Zealand